*Мужайло Михаил Константинович,* **Студент Государственный Университет Аэрокосмического Приборостроения Г. Санкт-Петербург** *Научный руководитель: Савельев А.И.***, к.т.н., доцент Государственный Университет Аэрокосмического Приборостроения Г. Санкт-Петербург**

# **СОЗДАНИЕ МОДЕЛИРУЕМОГО ПРОСТРАНСТВА ДЛЯ НАЗЕМНОГО ТРАНСПОРТНОГО СРЕДСТВА**

*Аннотация:* В статье представлен способ создания моделируемого пространства, посредством использования двух программ. Цель работы состоит в том, чтобы создать базовое моделируемое пространство для тестирования и отладки алгоритмов управления робототехническим средством.

*Ключевые слова:* моделируемое пространство, виртуальное моделирование, киберфизические пространства, пространство для тестирования алгоритмов

**Muzhailo Mikhail Konstantinovich,**

**Student**

**State University of Aerospace Instrumentation**

**St. Petersburg**

*Scientific supervisor:* **Savelyev A.I., Candidate of Technical Sciences, Associate Professor**

**\_\_\_\_\_\_\_\_\_\_\_\_\_\_\_\_\_\_\_\_\_\_\_\_\_\_\_\_\_\_\_\_\_\_\_\_\_\_\_\_\_\_\_\_\_\_\_\_\_\_\_\_\_\_\_\_\_\_\_\_\_\_\_\_**

**ФОРУМ МОЛОДЫХ УЧЕНЫХ №5(81) forum-nauka.ru**

### **State University of Aerospace Instrumentation**

#### **St. Petersburg**

## **CREATING A SIMULATED SPACE FOR A GROUND VEHICLE**

*Abstract:* The article presents a way to create a simulated space by using two programs. The purpose of the work is to create a basic simulated space for testing and debugging algorithms for controlling a robotic vehicle.

*Keywords:* simulated space, virtual modeling, cyberphysical spaces, space for testing algorithms

Сегодня транспортные средства настолько плотно интегрированы в жизнь человека, что представить жизнь без них кажется невозможным.

Одной из наиболее актуальных проблем является задача автоматического определения состояния дорожной ситуации и своевременного оповещения водителя и реагирования на них. Крайне важным аспектом является разработка системы распознавания дорожных знаков и разметки дорожного полотна.

Но, такую систему все равно необходимо где-либо тестировать и разрабатывать, прежде чем внедрять в реальный транспорт. Поэтому, в области автомобильных систем беспилотной езды используются симуляции реального пространства. Симуляции крайне необходимы для ускорения способов проектирования во многих областях промышленности, автомобильная не является исключением.

2

**\_\_\_\_\_\_\_\_\_\_\_\_\_\_\_\_\_\_\_\_\_\_\_\_\_\_\_\_\_\_\_\_\_\_\_\_\_\_\_\_\_\_\_\_\_\_\_\_\_\_\_\_\_\_\_\_\_\_\_\_\_\_\_\_**

Проведение исследований на виртуальных объектах еще на стадии тестирования обеспечит выявление алгоритмических ошибок модели, что в разы сокращает затраты времени и финансов.

На данный момент есть уже несколько алгоритмов для решения задач симуляции и автономного управления транспортом, но все они имеют свои недостатки. Такие как: скорость распознавания, точность, качество симуляции, оптимизацию и т.д. Следовательно, можно выделить проблему - на данный момент все также есть необходимость в создании качественного модельного пространства и алгоритмов управления робототехническим средством в условиях дорожного движения.

Актуальность работы заключается в том, что на текущий момент просто необходимо совершенствовать систему безопасности дорожного движения из-за колоссального количества ДТП и несчастных случаев по причине неверно или невовремя принятых решений человеком.

Для того, чтобы создать систему управления робототехническим средством в городских условиях сначала необходимо воссоздать эти условия в 3D-среде.

 $\mathbf{B}$ качестве моделируемого пространства будет использована дорожная карта, что представляет собой дорогу, имеющую разную геометрию и разметку.

Этапы генерации сцены следующие:

 $1<sub>1</sub>$ Создание дорог в программе RoadRunner

 $\overline{2}$ . Созлание лополнительных объектов визуализации  $(nn)$ необходимости)

 $\overline{3}$ 

 $\overline{3}$ . Задание трафика и зон навигации для прочих автомобилей и пешеходов (при необходимости)

 $\overline{4}$ . Импорт созданного проекта в симулятор CARLA при помощи Docker-образа

Лля создания моделируемого пространства воспользуемся симулятором программным обеспечением RoadRunner.

RoadRunner - это интерактивный редактор, который позволяет 3D-спены моделирования созлавать ДЛЯ тестирования  $\mathbf{M}$ автоматизированных систем вождения. Его можно использовать для создания дорожных макетов и сопутствующей информации об открытом движении и геометрии.

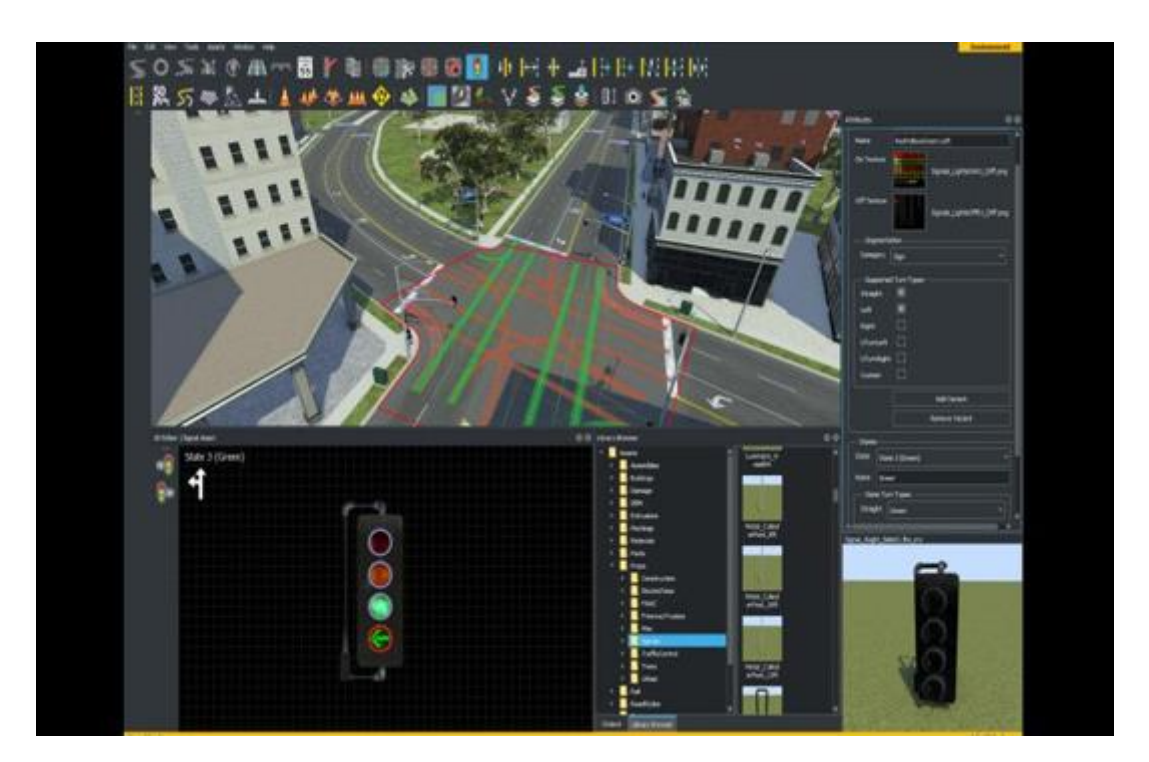

Рисунок 1 – Интерфейс программы RoadRunner

Программа имеет огромное количество встроенных пресетов дорог и материалов, а также 3D-Объектов. Используя их необходимо создать дорогу. Процесс создания показан на рисунке 2.

Карту необходимо создавать с исходными координатами (0,0). В противном случае это может повлечь за собой сбой в работе CARLA Simulator при попытке создания трафика или иных объектов.

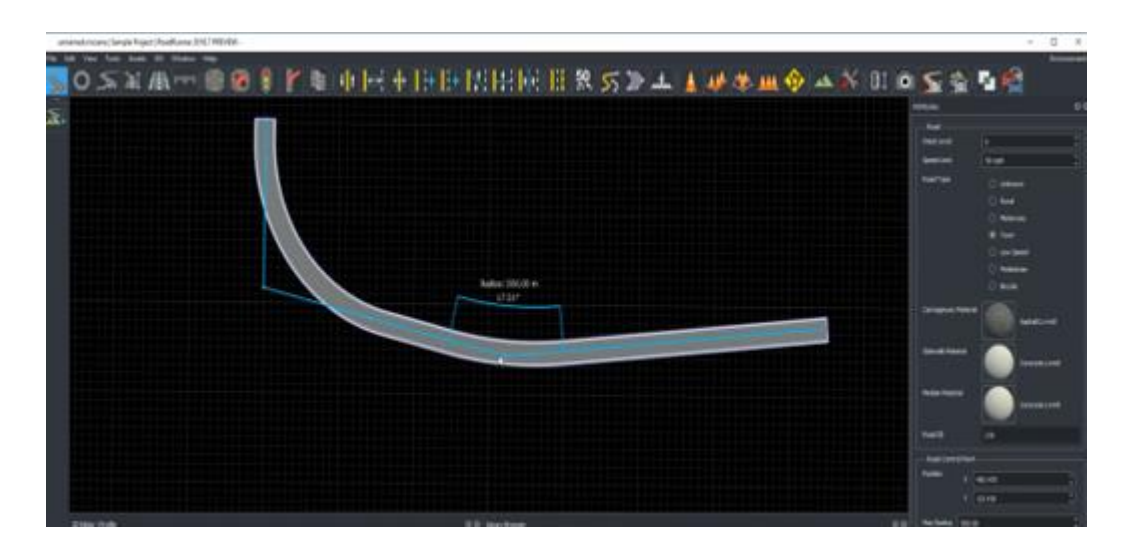

Рисунок 2 – Создание дороги

Созданная дорога имеет встроенную и нанесенную разметку. При необходимости её можно заменить.

Необходимо следить за всей геометрией и соединениями, потому что иногда объекты могут состыковываться не корректно.

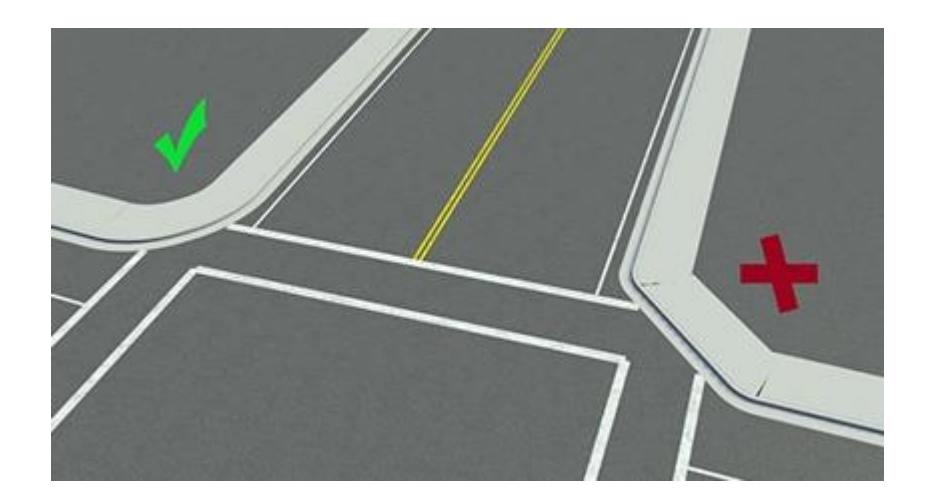

Рисунок 3 – Пример правильной геометрии(слева) и неверной(справа)

Когда карта будет создана в программе RoadRunner необходимо провести визуализацию OpenDRIVE для предпросмотра дорожного движения.

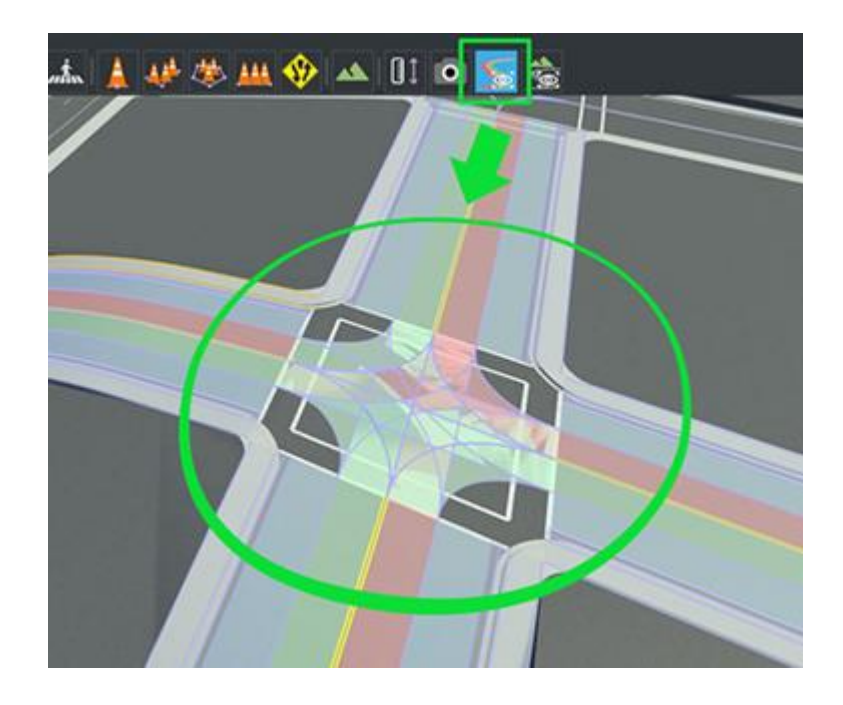

Рисунок 4 – Визуализация дорожного движения в пределах перекрестка

В случае успешной визуализации и отсутствия ошибок карту необходимо сохранить и в последствии экспортировать в поддерживаемые симулятором CARLA формат (.fbx, .xml, .xodr).

Для экспорта необходимо перейти в ветку File/Export/CARLA и нажать на соответствующую кнопку.

В результате работы в программе RoadRunner была создана многоуровневая дорожная трасса, что отражена на рисунках 5-7.

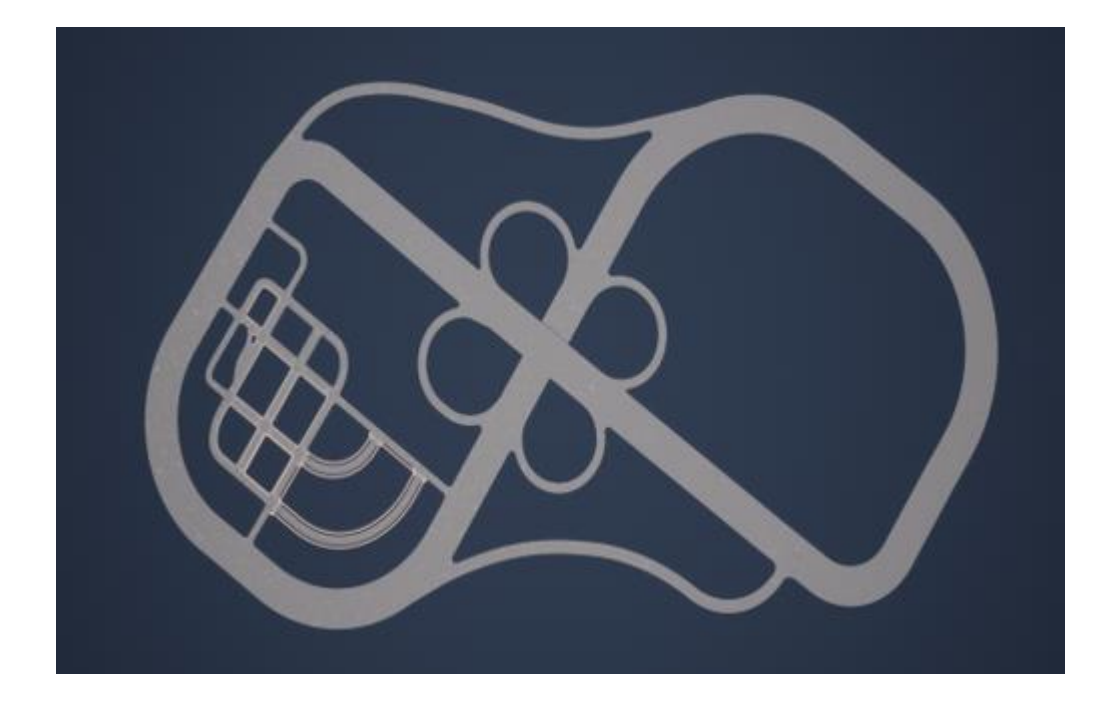

Рисунок 5 – Карта общим планом

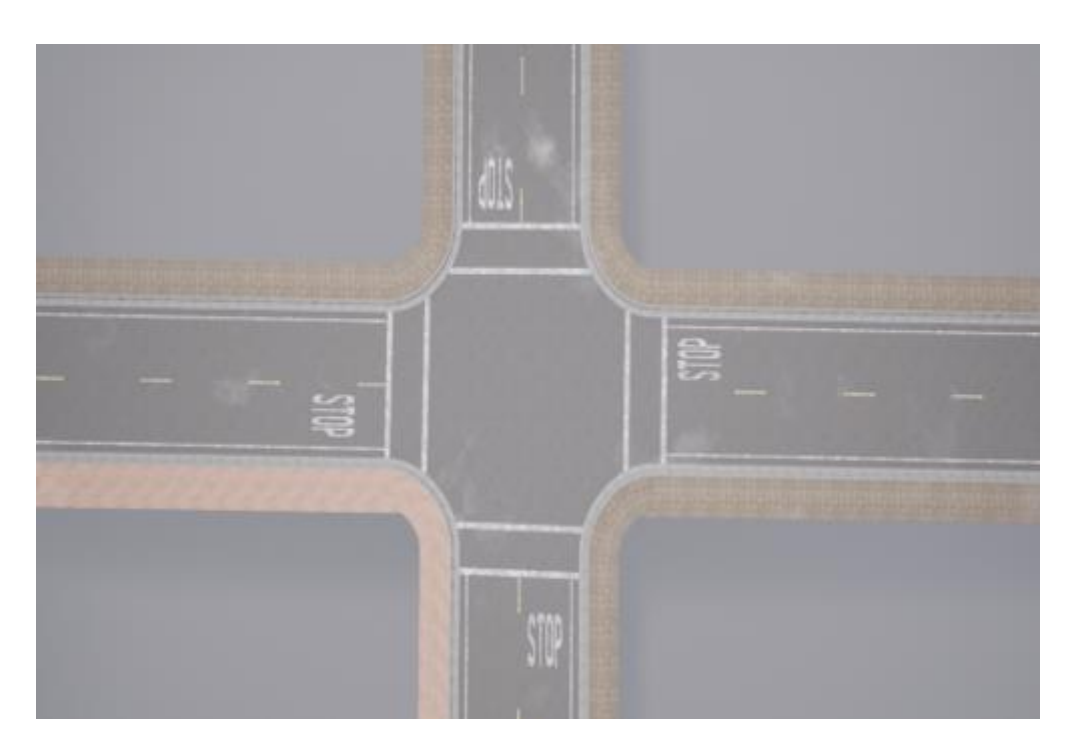

Рисунок 6 – Один из перекрестков, крупным планом

**\_\_\_\_\_\_\_\_\_\_\_\_\_\_\_\_\_\_\_\_\_\_\_\_\_\_\_\_\_\_\_\_\_\_\_\_\_\_\_\_\_\_\_\_\_\_\_\_\_\_\_\_\_\_\_\_\_\_\_\_\_\_\_\_**

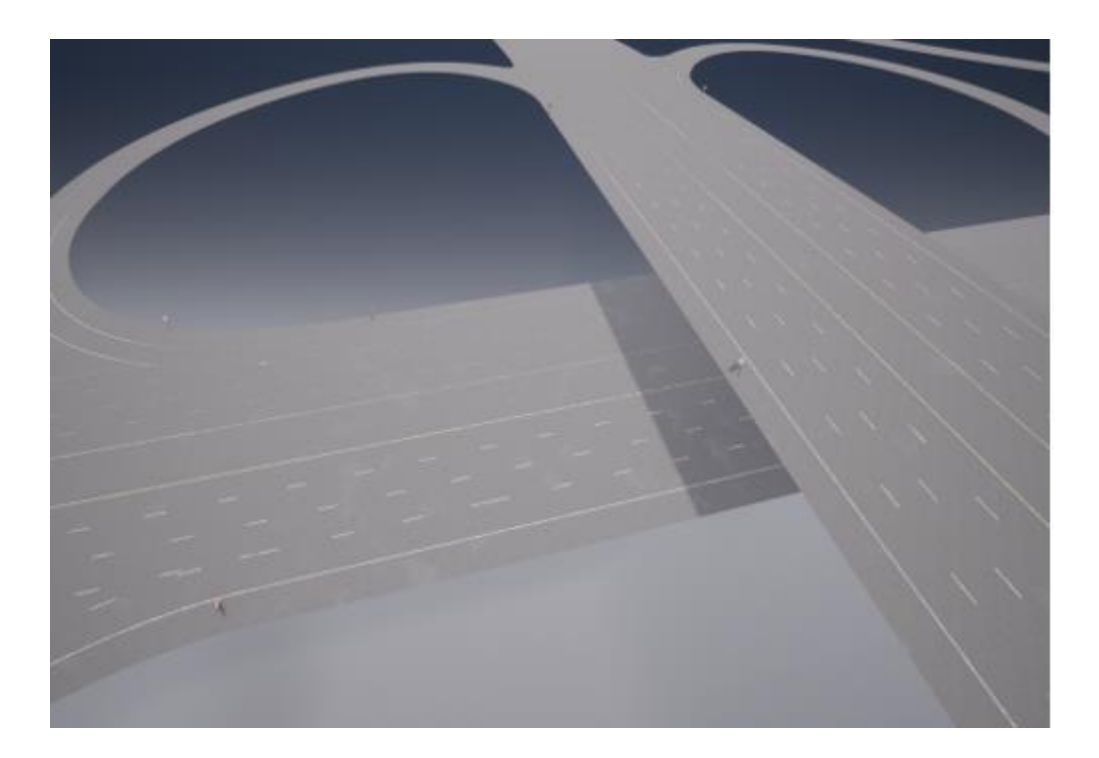

Рисунок 7 – Разноуровневая транспортная развязка

Полученные файлы необходимо импортировать в пакет симулятора CARLA. Для этого разработчиками данного симулятора был создан Dockerобраз с редактором Unreal Engine, с открытым исходным кодом.

Запустить данный образ можно при помощи следующей команды:

Листинг №1 - Запуск Docker-образа

python docker tools.py --input  $\sim$ / C:\Users\Mikhail\Desktop\carla\Map -output ~/ C:\Users\Mikhail\Desktop\carla\Map\_new --packages map\_package

В результате успешного выполнения данной программы будет создан архив map package.tar.gz по директории, указанной в коде.

В конечном итоге, необходимо распаковать данный архив в папку с картами симулятора.

Для начала необходимо запустить программу CARLA.

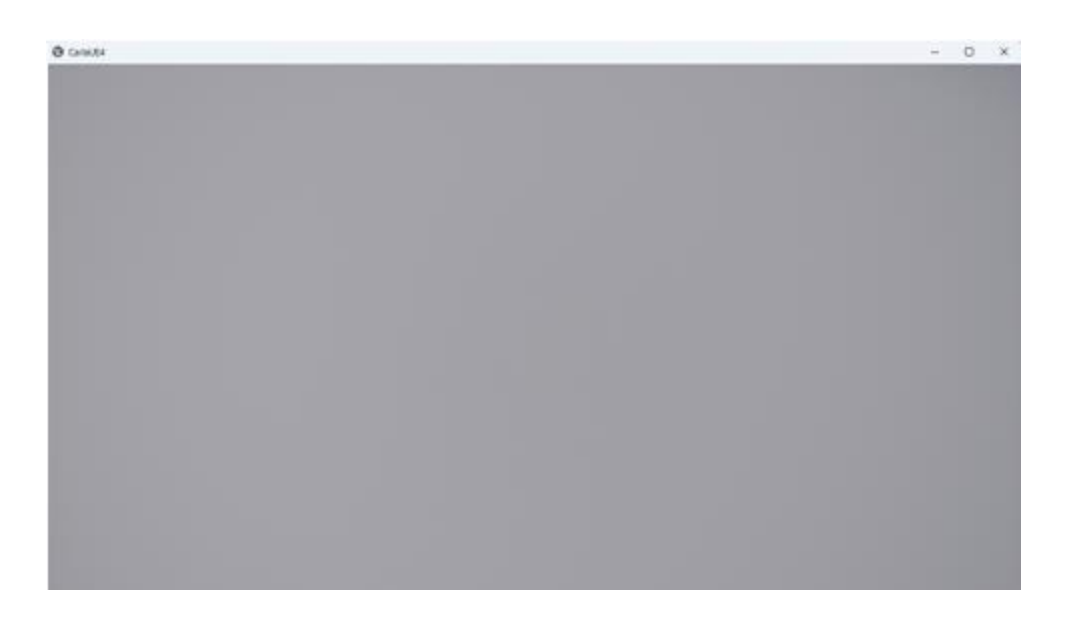

Рисунок 8 - Интерфейс симулятора

На данном этапе в симулятор не подгружено ни одной карты, поэтому имеется лишь пустая сцена.

Для того, чтобы как-либо взаимодействовать с симулятором необходимо использовать python-скрипты.

На данном этапе необходимо написать скрипт, который обеспечит подгрузку карты в программу. Скрипт представлен в листинге №2.

Листинг №2 – Скрипт для подгрузки карты в симулятор

```
import glob
import os
import sys
import carla
try:
  client = carla.Client('localhost', 2000)client.set timeout(5.0)world = client.load_world('EmptyTown')
```
В результате выполнения скрипта создается сервер CARLA с созданной ранее картой "EmptyTown".

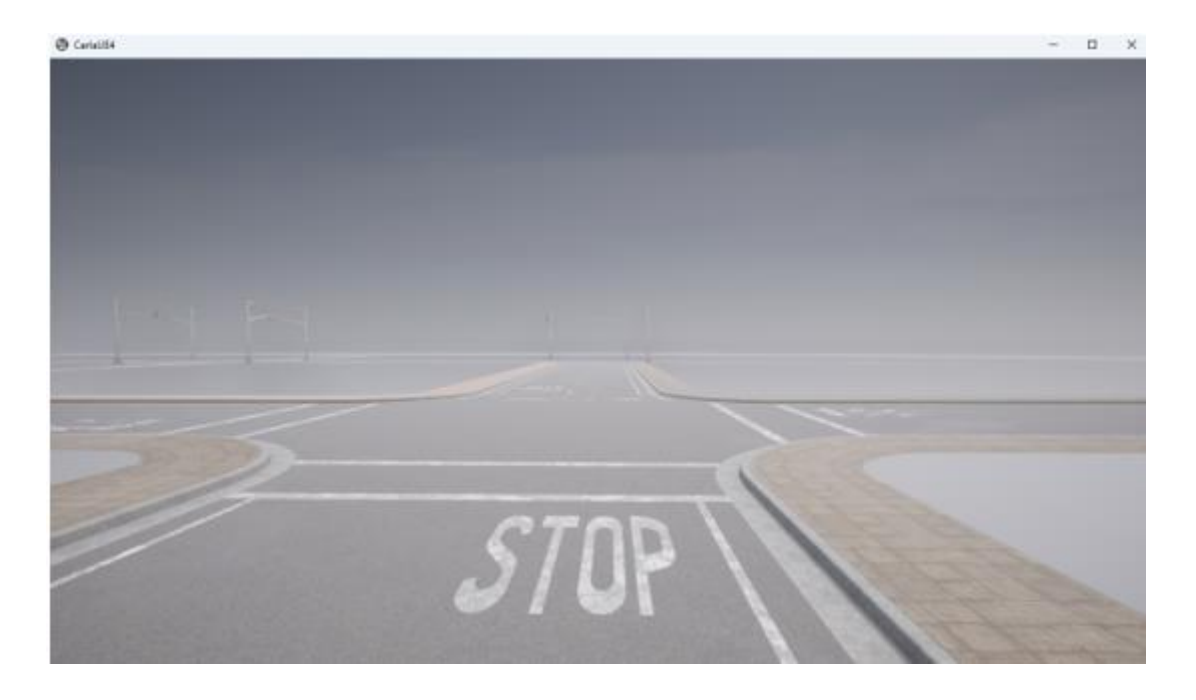

Рисунок 9 – Успешно загруженная карта в симулятор

В следствие всех выполненных действий в данной работе было импортировано успешно создано  $\overline{\mathbf{M}}$  $\mathbf{B}$ симулятор моделируемое пространство, которое представляет собой дорожное полотно с разметкой и сложной геометрией.

В последствие данное пространство можно использовать для тестирования автопилотируемых транспортных средств.

## **Использованные источники**

1. Обзор 10 лучших программ для 3D-моделирования [Электронный ресурс]. Режим доступа: https://3dclub.com/blog/topprogramm-dlya-3d- modelirovaniya (дата обращения 26.03.21).

2. Сравнительный анализ свободного программного обеспечения для 3D- моделирования[Электронный ресурс]. Режим доступа: http://www.nsktvs.ru/node/49 (дата обращения 26.03.21).

3. Доусон М. «Программируем на Python» / Доусон М. -М.:Питер, 2014. 152-159 с.

4. Бейдер Д. «Чистый Python. Тонкости программирования для профи» / Бейдер Д. -М.:Питер, 2018. 155-165 с.

**\_\_\_\_\_\_\_\_\_\_\_\_\_\_\_\_\_\_\_\_\_\_\_\_\_\_\_\_\_\_\_\_\_\_\_\_\_\_\_\_\_\_\_\_\_\_\_\_\_\_\_\_\_\_\_\_\_\_\_\_\_\_\_\_**